# Word and PowerPoint Accessibility Evaluation Checklist

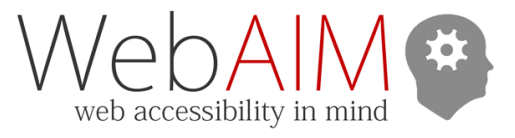

The following checklist uses the Accessibility Checker in Microsoft Office 2016 and newer. See our online Word and PowerPoint articles for more information on using the checker and creating accessible electronic documents.

To start the accessibility checker:

- On Windows: **File > Check for Issues** dropdown menu **> Check Accessibility**
- On Mac: **Review tab > Check Accessibility**

**Errors**, **Warnings**, and **Tips** indicate automated feedback from the Accessibility Checker. These may vary slightly based on your operating system and how recently your version of Office was updated. **Manual** review items will require manual checking for accessibility issues.

### Headings (Word-only)

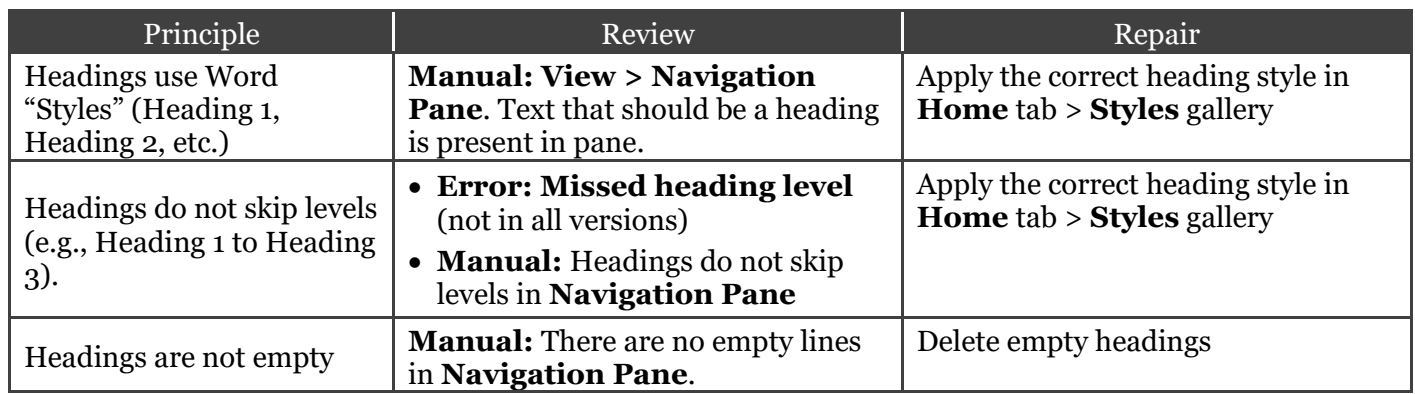

## Slide Titles (PowerPoint-only)

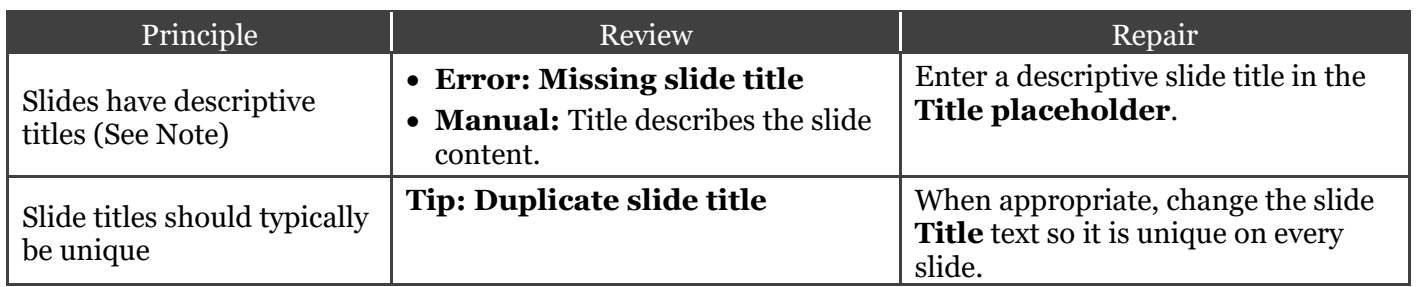

Note: The PowerPoint checker requires a descriptive title for every slide. If it is not appropriate to have a title on a slide, either omit the title (which will be flagged as an error) or hide the slide visually (but not from screen readers) under **Home** tab > **Arrange** > **Selection Pane** > click the **Eye** icon to toggle visibility.

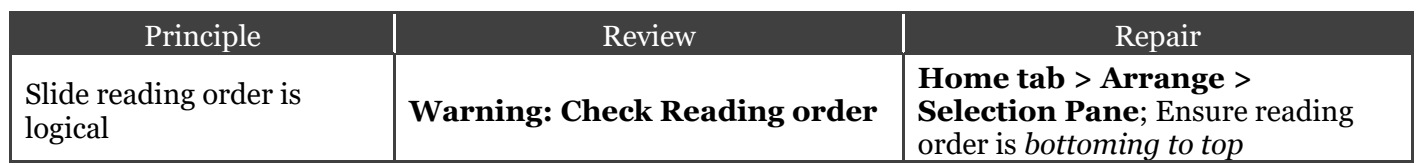

#### Images

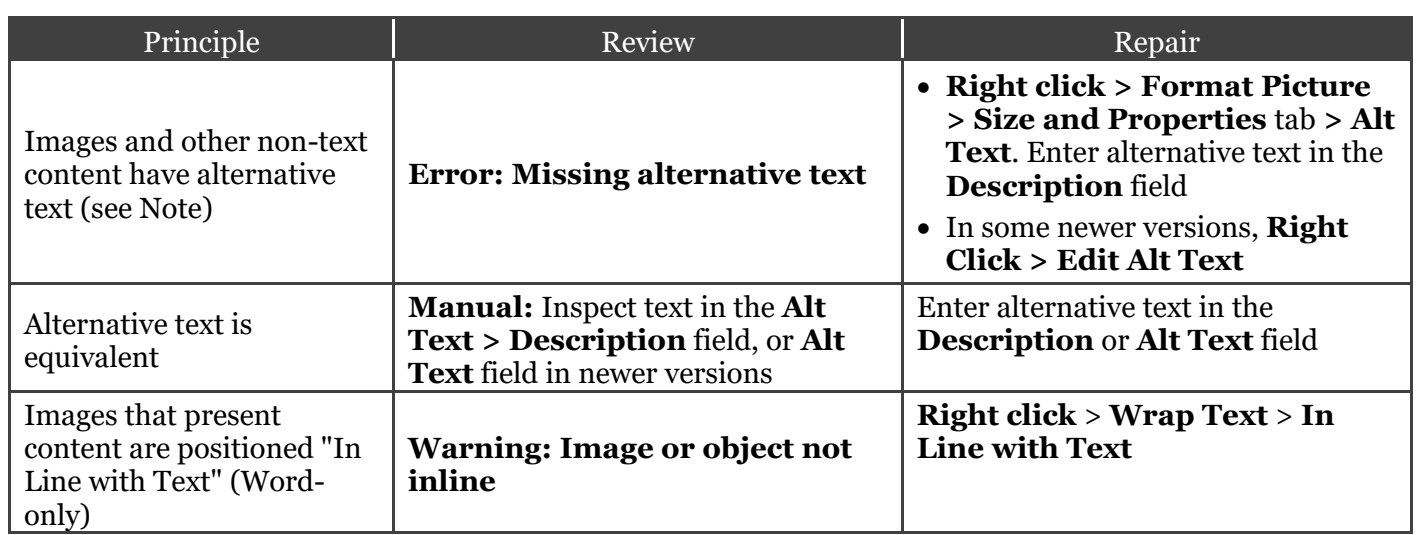

Note:

- There is not a reliable way to hide decorative images from screen readers in older versions of Word or PowerPoint. If an image is decorative, or if the alternative text is already presented in nearby text, we recommend leaving the image blank. Unfortunately, that means it will be shown as an error in Accessibility Checker.
	- o If you have a newer version of Office with the "Edit Alt Text" option, there is a "Mark as decorative" checkbox. Check this box if the image is decorative.
- Some never versions have a "Generate a description for me" button. **Do not** select this. The quality of the automatically-generated descriptions is usually very poor, and a description of an image is often not the same as alternative text.
	- o If a document has images with automatic descriptions. "**Intelligent Services: Suggested alternative text**" will appear in the Accessibility checker. Review and repair the alternative text of these images.
- Some older versions of Office will prompt you to add alternative text to tables. This is not recommended.

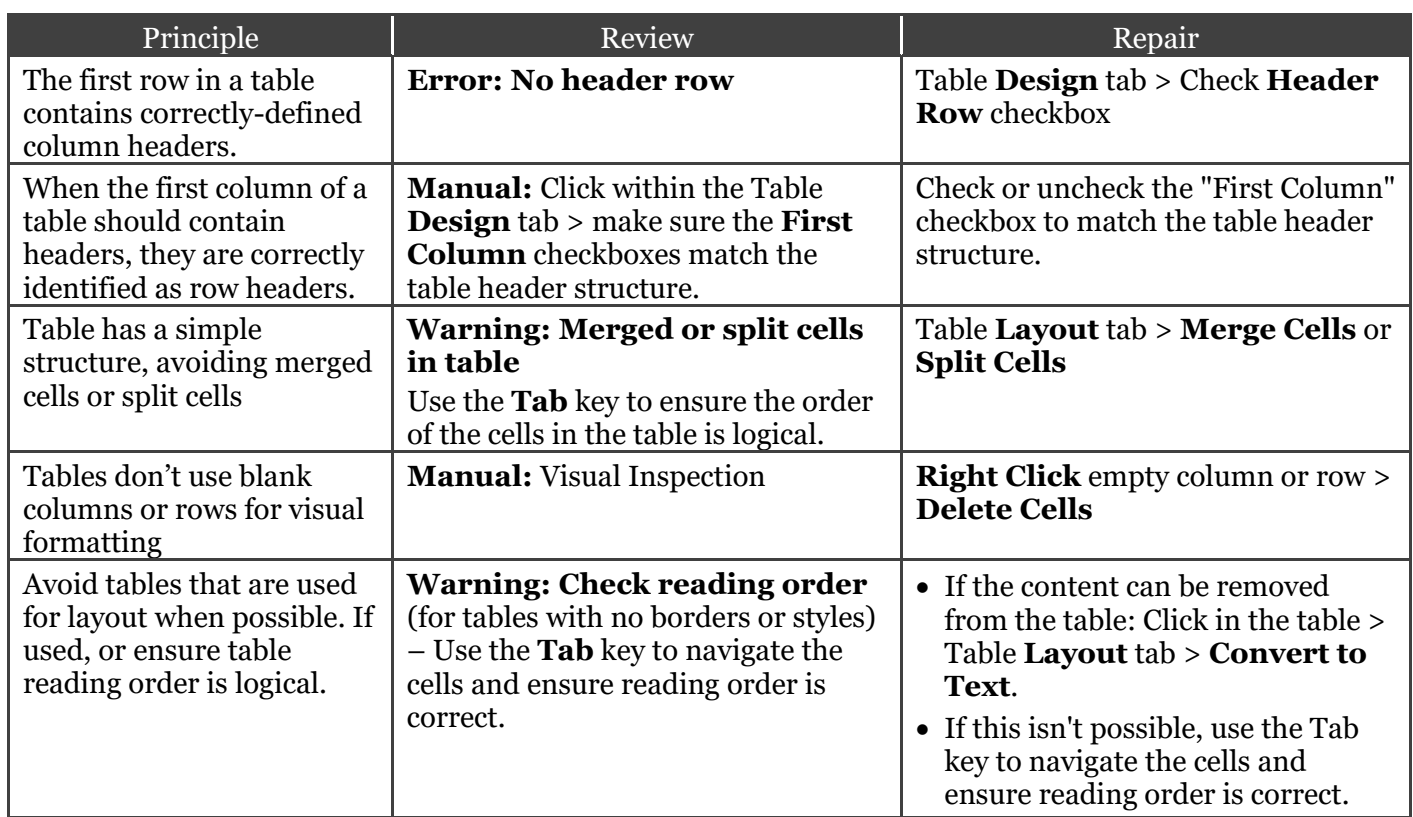

Note: Support for table headers is still incomplete in Office. If you are saving a file as a PDF, the table structure should be reviewed and improved in Acrobat Pro.

#### Links

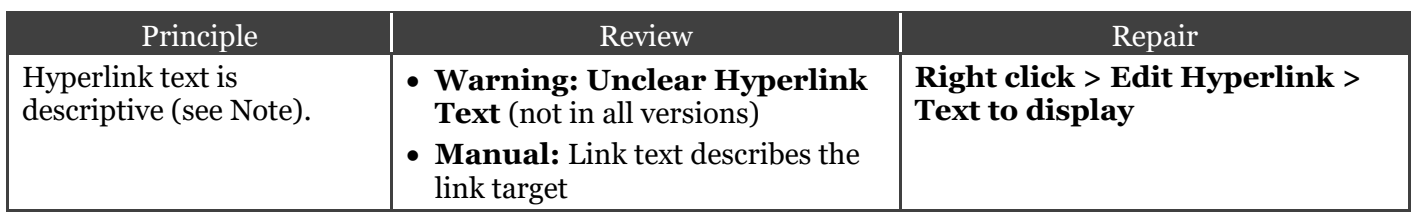

Note: If you are creating a presentation that is intended to be displayed in a printout, you may want to include the URL and a description in the link text—e.g., "WebAIM Introduction to Web Accessibility (webaim.org/intro)."

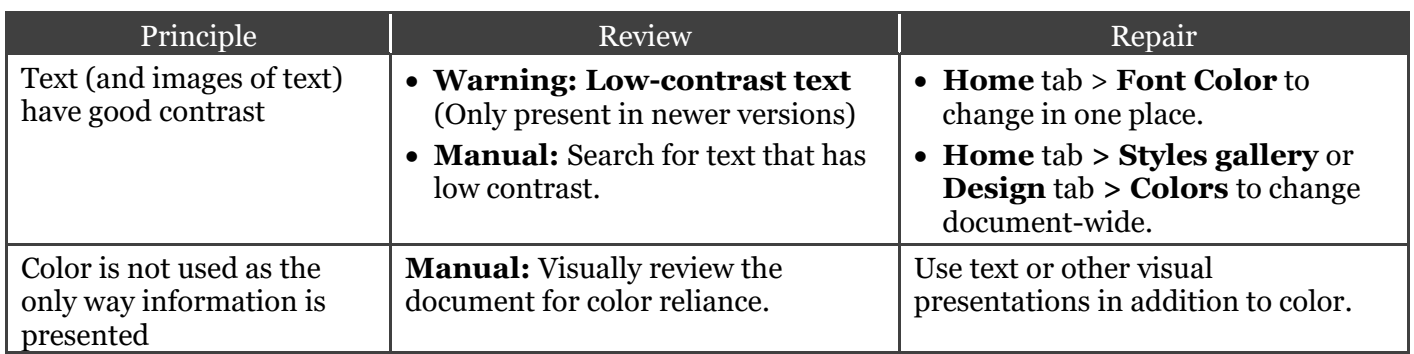

## Other issues

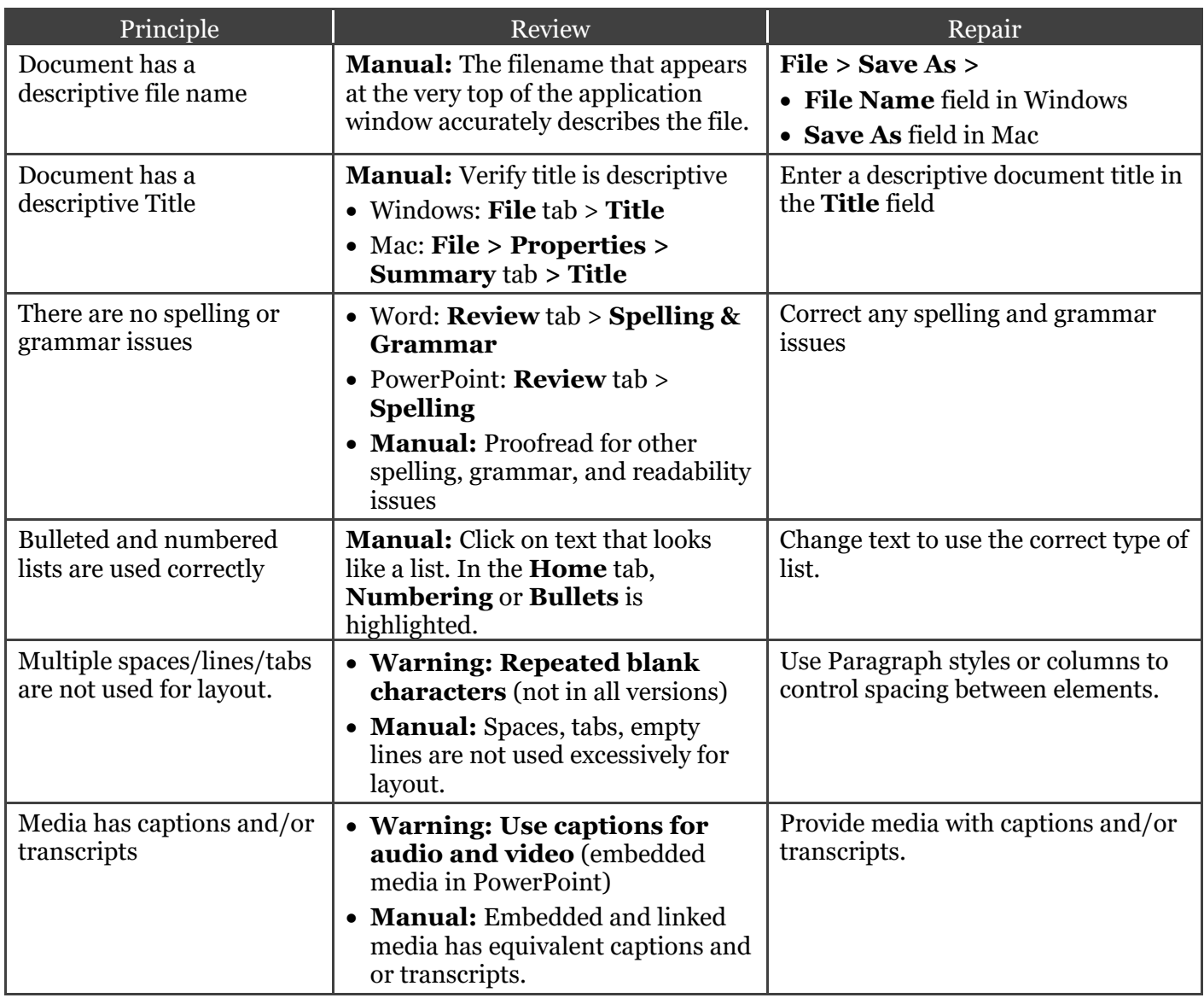

Available online at: [webaim.org/resources/evaloffice/](https://webaim.org/resources/evaloffice/)